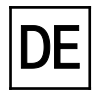

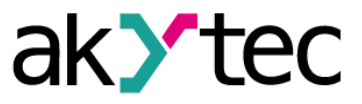

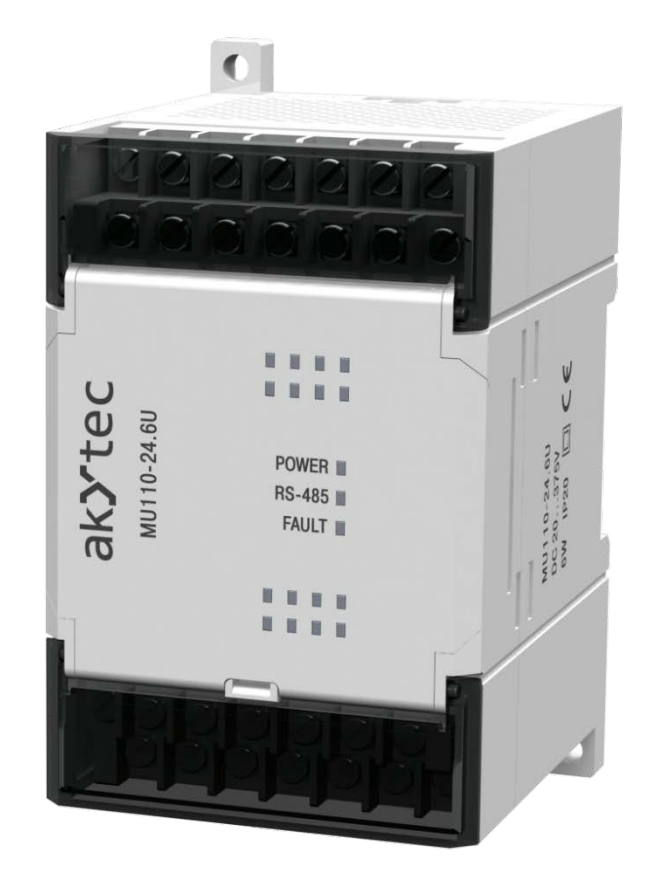

# **MU110-6U**

# **Analoges Ausgangsmodul 6-Kanal**

**Bedienungsanleitung**

MU110-6U\_2019.08\_0292\_DE © Alle Rechte vorbehalten Technische Änderungen und Druckfehler vorbehalten CE

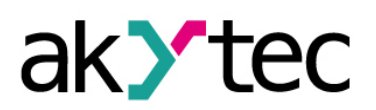

 $\overline{\mathbf{1}}$ 

# **Inhaltsverzeichnis**

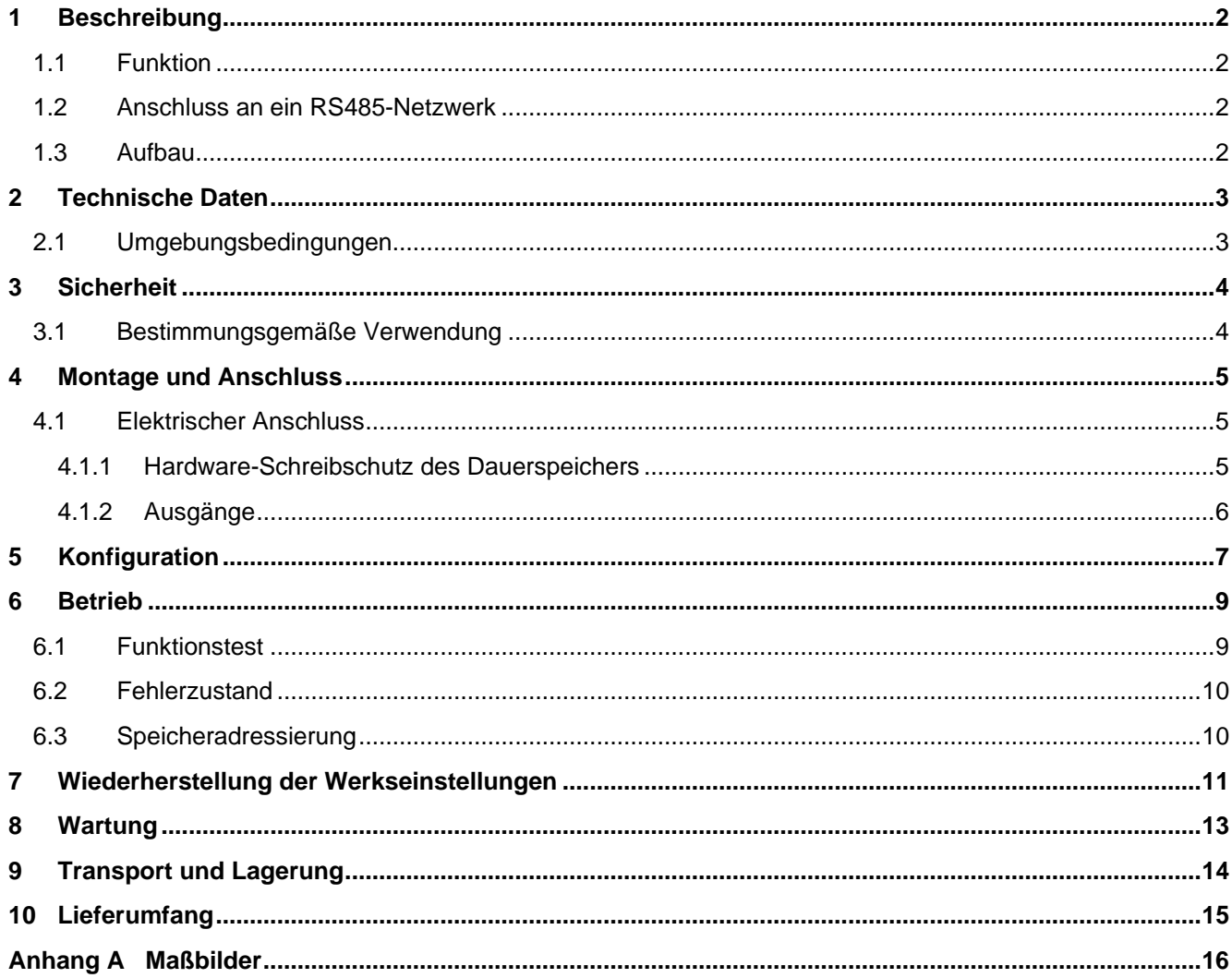

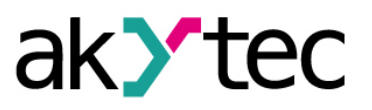

# <span id="page-2-0"></span>**1 Beschreibung**

### <span id="page-2-1"></span>**1.1 Funktion**

Das analoge Ausgangsmodul MU110-6U ist ein Erweiterungsmodul mit 6 Analogausgängen.

Das Modul ermöglicht folgende Funktionen:

- Steuerung und Parametrierung über RS485-Netzwerk
- RS485-Netz-Zustandsdiagnostik
- Erzeugen der Fehler- oder Alarmsignale
- Slave im RS485-Netzwerk

Die Konfiguration des Moduls erfolgt mit dem mitgelieferten Konfigurationsprogramm "M110 Configurator" über den RS485-USB-Schnittstellenadapter IC4 (im Lieferumfang nicht enthalten). Die neueste Version der Konfigurationssoftware ist auf der Seite www.akytec.de zum Download verfügbar.

## <span id="page-2-2"></span>**1.2 Anschluss an ein RS485-Netzwerk**

Die I/O-Module der Serie Mx110 nutzen für den Datenaustausch den weitverbreiteten Standard RS485. Die serielle Schnittstelle RS485 ist in 2-Drahttechnik im Halbduplex-Verfahren ausgelegt. Das Modul unterstützt die Protokolle Modbus-RTU und Modbus-ASCII und verfügt über eine automatische Protokollerkennung. Ein Netz besteht aus einem Master und kann bis zu 32 Slaves haben. Die maximale Länge beträgt 1200 m. Mit einem RS485-Schnittstellenverstärker können die Anzahl der Slaves und die Netzlänge vergrößert werden.

Die einzelnen Geräte (Slaves) sind in Linien- bzw. Bustopologien angeordnet. Das bedeutet, dass die Leitung vom ersten Gerät auf das Zweite, vom Zweiten auf das Dritte, etc., geführt wird. Eine sternförmige Verteilung und Stichleitungen sind nicht erlaubt.

An den offenen Kabelenden (erster und letzter Teilnehmer in einem Bussystem) entstehen immer Leitungsreflexionen. Diese sind umso stärker, je größer die gewählte Baudrate ist. Um die Reflexionen möglichst gering zu halten, wird ein Abschlusswiderstand eingebaut. In der Praxis haben sich für die Abschlusswiderstände 150 Ohm als sinnvoll erwiesen.

Alle Module werden ausschließlich im Slave-Modus betrieben. Als Master können SPSs, PCs mit SCADA-Software oder Bedienterminals eingesetzt werden.

### <span id="page-2-3"></span>**1.3 Aufbau**

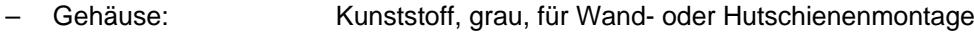

- Klemmleisten: 2 abnehmbare Klemmleisten mit 24 Schraubklemmen
- LED "POWER": Spannungsversorgung
- LED "RS-485": blinkt beim Datenaustausch am seriellen Port
- LED "FAULT": leuchtet, wenn der Datenaustausch am seriellen Port unterbrochen ist

Die Maßbilder sind im Anhang A dargestellt.

Unter der Abdeckung auf der Vorderseite des Moduls befinden sich drei Jumper (siehe Abb. 4.1):

- X2 Wiederherstellen der Werkseinstellungen (siehe 7)
- X3 Servicefunktion
- X1 Hardware-Schreibschutz des Dauerspeichers (siehe 4.1.1)

Alle 3 Jumper sind im Lieferzustand nicht eingesetzt.

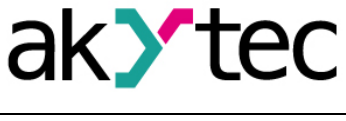

## <span id="page-3-0"></span>**2 Technische Daten**

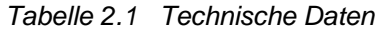

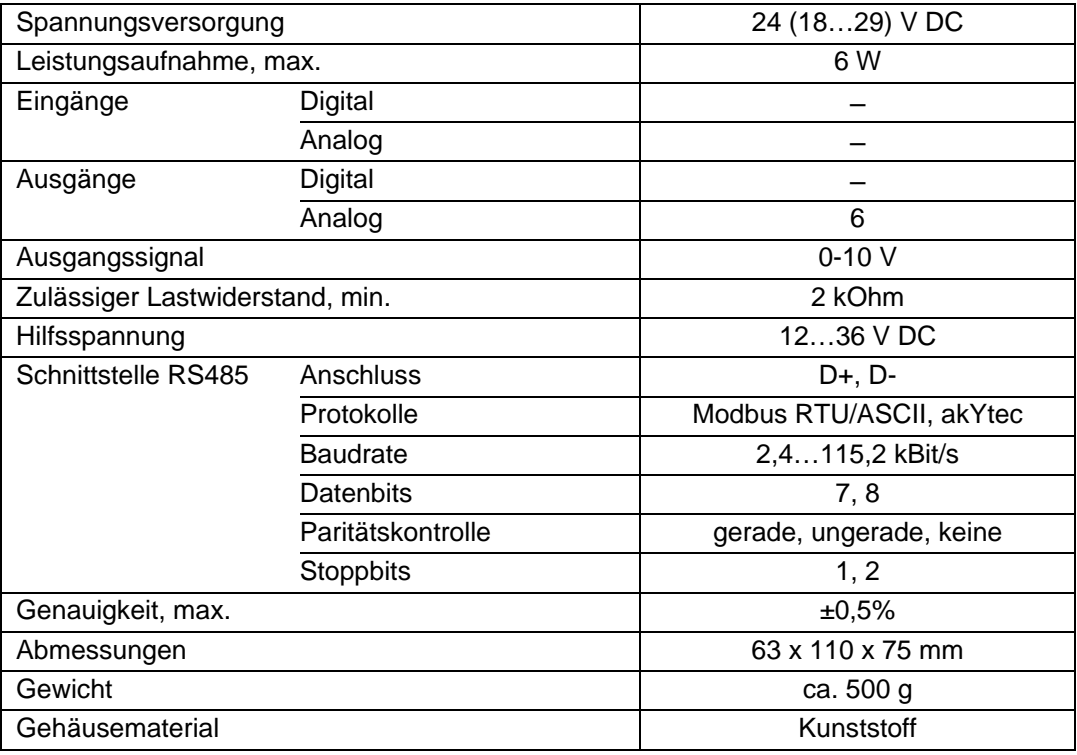

## <span id="page-3-1"></span>**2.1 Umgebungsbedingungen**

Die folgenden Umgebungsbedingungen müssen beachtet werden:

- saubere, trockene und kontrollierte Umgebung, staubarm
- geschlossene explosionsgeschützte Räume ohne aggressive Dämpfe und Gase

### *Tabelle 2.2 Umgebungsbedingungen*

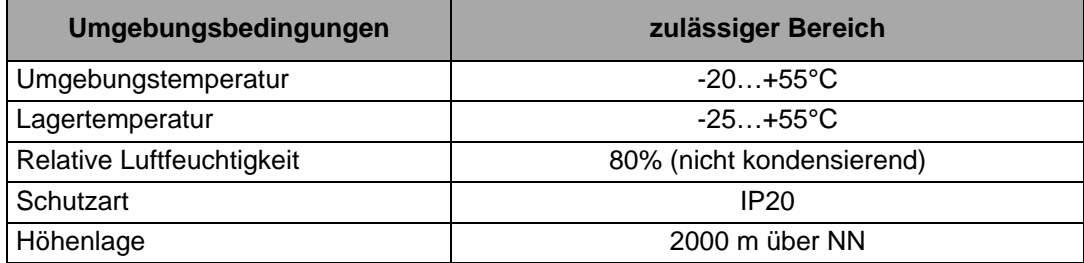

## **Sicherheit**

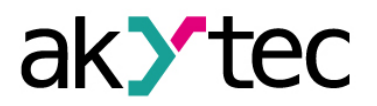

## <span id="page-4-0"></span>**3 Sicherheit**

In dieser Betriebsanleitung werden folgende Warnhinweise verwendet:

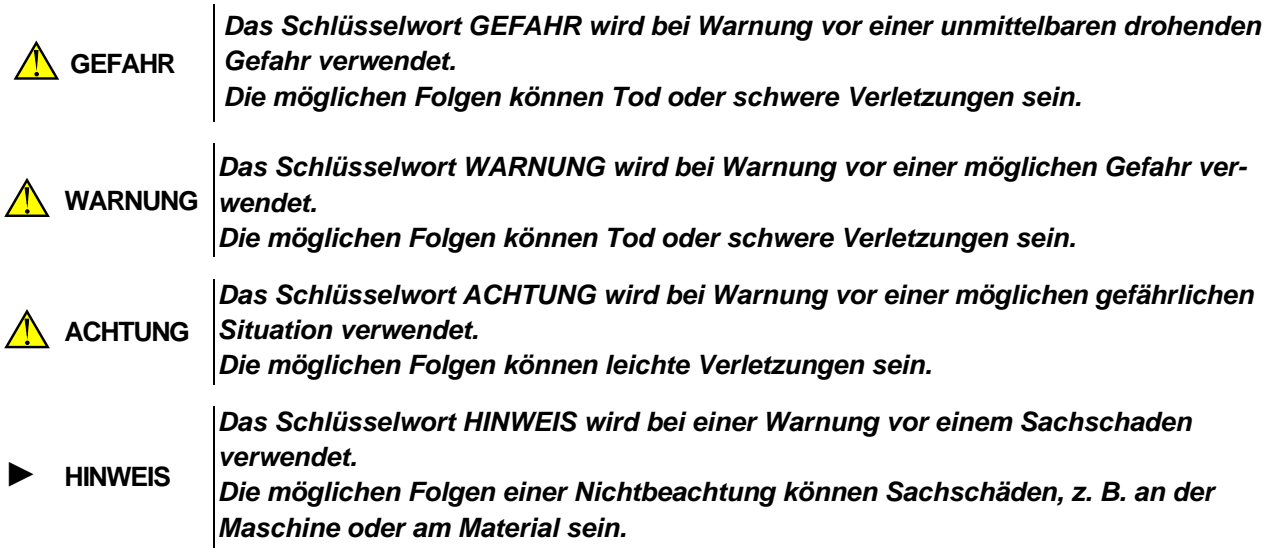

### <span id="page-4-1"></span>**3.1 Bestimmungsgemäße Verwendung**

Das Gerät ist nur für die in dieser Bedienungsanleitung beschriebenen Einsatzbereiche vorgesehen, unter Beachtung aller angegebenen technischen Daten.

#### **Nicht bestimmungsgemäße Verwendung**

Jede andere Verwendung gilt als nicht bestimmungsgemäß. Besonders zu beachten ist hierbei:

- Das Gerät darf nicht eingesetzt werden für medizinische Geräte, die menschliches Leben oder körperliche Gesundheit erhalten, kontrollieren oder sonst wie beeinflussen.
- Das Gerät darf nicht in explosionsfähiger Umgebung eingesetzt werden.
- Das Gerät darf nicht eingesetzt werden in einer Atmosphäre, in der ein chemisch aktiver Stoff vorhanden ist.

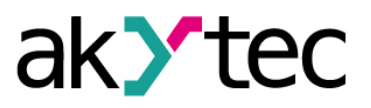

## <span id="page-5-0"></span>**4 Montage und Anschluss**

### *Montage, Einbau und Anschluss*

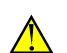

**ACHTUNG**

*Die Folgen einer nicht fachgerecht ausgeführten Montage, Einbau und Anschluss könnten schwere oder leichte Verletzungen sowie Schäden am Gerät sein. Montage, Einbau und Anschluss darf nur durch Fachkräfte oder durch eine beauftragte Fachkraft durchgeführt werden!*

- Das Modul ist für die Montage in einem Schrank auf Hutschiene oder an einer Wand vorgesehen (siehe Anhang A)..
- Montieren Sie das Modul in einem Gehäuse, in dem saubere, trockene und kontrollierte Umgebungsbedingungen gewährleistet sind. Weitere Anforderungen entnehmen Sie bitte 2.1.
- Das Modul ist für die selbstständige Konvektionskühlung ausgelegt. Dies ist bei der Auswahl des Installationsortes zu beachten.
- <span id="page-5-1"></span>**4.1 Elektrischer Anschluss**

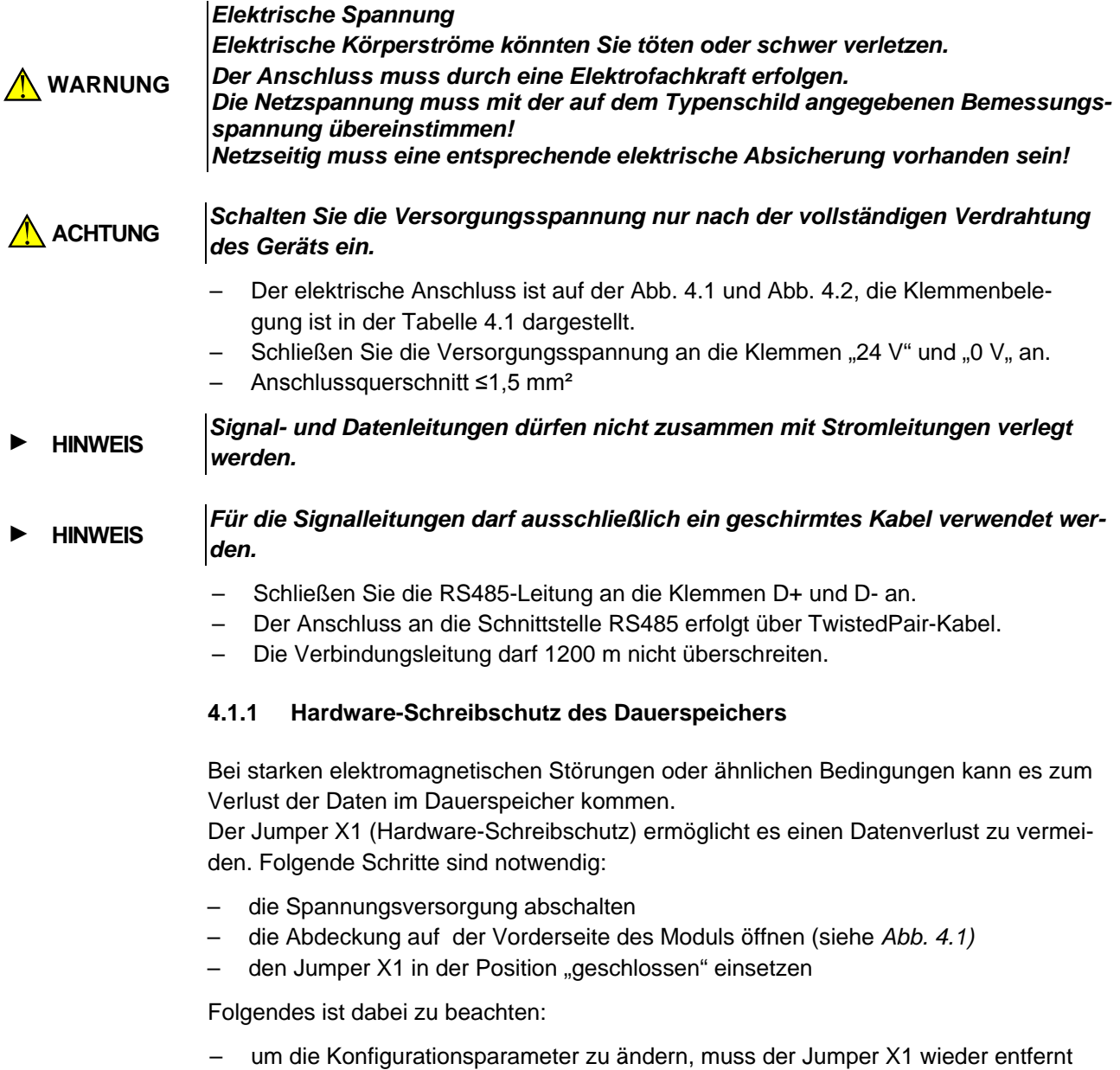

<span id="page-5-2"></span>werden.

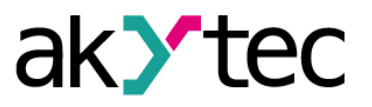

## **Montage und Anschluss**

### <span id="page-6-0"></span>**4.1.2 Ausgänge**

Das Modul MU110-6U ist mit 6 analogen Ausgängen (0-10 V) bestückt. Die Ausgänge können via RS485-Netzwerk gesteuert werden.

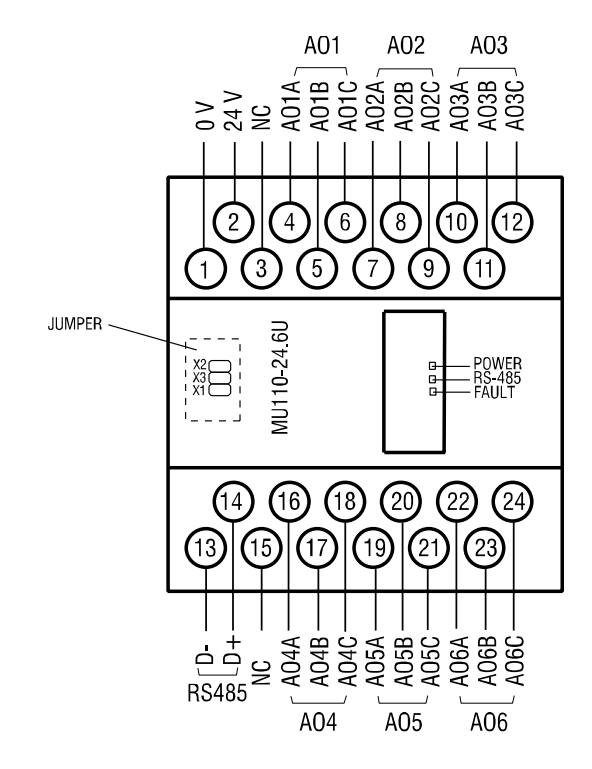

*Abb. 4.1 Elektrischer Anschluss*

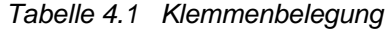

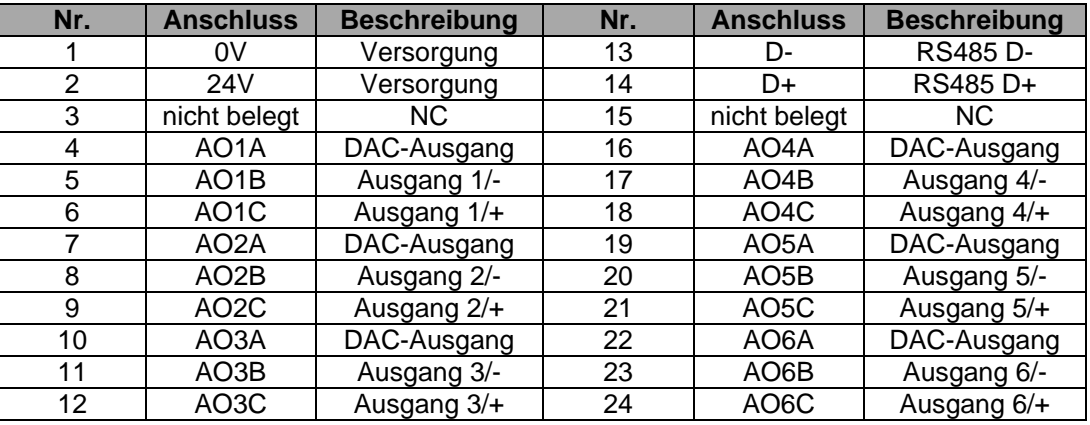

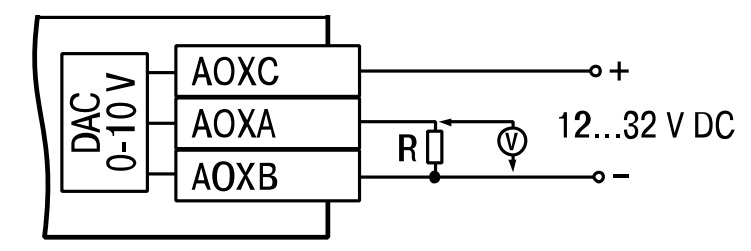

*Abb. 4.2 Ausgangsverdrahtung*

**► HINWEIS** *Wenn eine externe Spannungsquelle benutzt wird, darf die Spannung 36 V nicht übersteigen. Der Ausgang ist für einen minimalen Lastwiderstand von 2 kOhm ausgelegt.*

*Vor dem Start* 

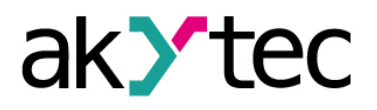

# <span id="page-7-0"></span>**5 Konfiguration**

► **HINWEIS**

*Vor dem Einschalten ist sicher zu stellen, dass das Gerät für min. 30 Minuten bei der vorgesehenen Betriebstemperatur (-20...+55 °С) gelagert wurde.*

Das Ablesen, Ändern und Speichern der Parameter ist nur mit dem Konfigurationsprogramm "M110 Configurator" möglich. Die komplette Parameterliste ist in der Tabelle 5.1 ersichtlich.

Damit das Modul in einem RS485-Netzwerk betrieben werden kann, muss es konfiguriert werden. Folgende Schritte sind notwendig:

- Installieren Sie das Konfigurationsprogramm "M110 Configurator" auf den PC
- Das Modul muss an den USB-Port des PCs über den RS485-USB-Schnittstellenadapter IC4 (im Lieferumfang nicht enthalten) angeschlossen werden. Verbinden Sie die Klemme D+/D- des Moduls mit den Klemmen D+/D- des Adapters.
- Schließen Sie die Versorgungsspannung an die Klemme 24V / 0V an
- Schalten Sie die Versorgungsspannung ein
- Starten Sie den M110 Configurator

Wenn die Werkseinstellungen des Moduls nicht geändert wurden, wird die Verbindung mit dem Modul automatisch hergestellt. Das Modul wird automatisch erkannt, die Konfigurationsparameter des Moduls ausgelesen und das Fenster mit der entsprechenden Konfigurationsmaske geöffnet.

Andernfalls müssen die Netzwerkparameter des Konfigurationsprogramms angepasst werden.

| <b>Bezeichnung</b>          | <b>Parameter</b> | <b>Zulässiger</b><br><b>Wert</b> | <b>Bedeutung</b>       | <b>Werksein-</b><br>stellung |  |  |  |  |
|-----------------------------|------------------|----------------------------------|------------------------|------------------------------|--|--|--|--|
| <b>Allgemeine Parameter</b> |                  |                                  |                        |                              |  |  |  |  |
| dev                         | Device           | Bis zu 8 Zeichen                 | MU110-6U               |                              |  |  |  |  |
| ver                         | Firmware version | Bis zu 8 Zeichen                 | Hersteller-<br>Angaben |                              |  |  |  |  |
|                             |                  | Netzwerkparameter                |                        |                              |  |  |  |  |
| <b>bPS</b>                  | Baudrate, kBit/s | 0                                | 2,4                    |                              |  |  |  |  |
|                             |                  | 1                                | 4.8                    |                              |  |  |  |  |
|                             |                  | $\overline{2}$                   | 9,6                    |                              |  |  |  |  |
|                             |                  | $\overline{3}$                   | 14,4                   | 9,6                          |  |  |  |  |
|                             |                  | $\overline{4}$                   | 19,2                   |                              |  |  |  |  |
|                             |                  | $\overline{5}$                   | 28,8                   |                              |  |  |  |  |
|                             |                  | $\overline{6}$                   | 38,4                   |                              |  |  |  |  |
|                             |                  | $\overline{7}$                   | 57,6                   |                              |  |  |  |  |
|                             |                  | 8                                | 115,2                  |                              |  |  |  |  |
| LEn                         | Data bits *      | 0                                | $\overline{7}$         | 8                            |  |  |  |  |
|                             |                  | 1                                | 8                      |                              |  |  |  |  |
| PrtY                        | Parity *         | 0                                | none                   | none                         |  |  |  |  |
|                             |                  | 1                                | even                   |                              |  |  |  |  |
|                             |                  | $\overline{2}$                   | odd                    |                              |  |  |  |  |
| <b>Sbit</b>                 | Stop bits *      | $\overline{0}$                   | 1                      | 1                            |  |  |  |  |
|                             |                  | 1                                | $\overline{2}$         |                              |  |  |  |  |
|                             | Address bits     | 8<br>0<br>8                      |                        |                              |  |  |  |  |
| A.Len                       |                  | 1                                | 11                     |                              |  |  |  |  |
| Addr                        | Device address   |                                  | 1247                   | 16                           |  |  |  |  |
| <b>Prot</b>                 | Protocol         | 0                                | akYtec                 | akYtec                       |  |  |  |  |

*Tabelle 5.1 Konfigurationsparameter*

# **Konfiguration**

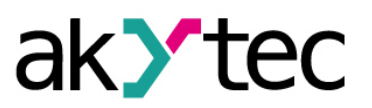

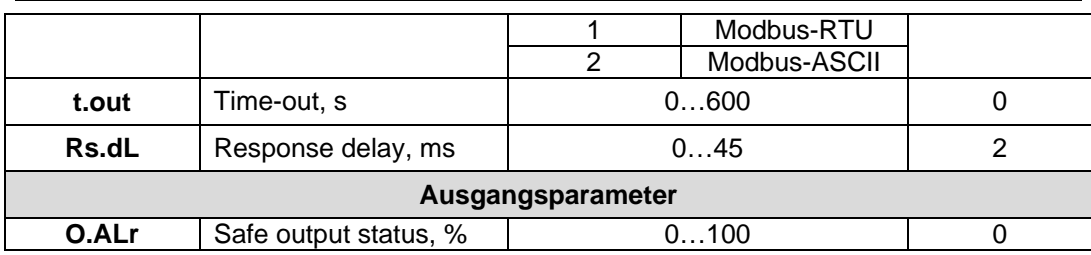

*\* Unerlaubte Kombinationen der Parameter*:

– *prty=0; sbit=0; len=0*

– *prty=1; sbit=1; len=1*

– *prty=2; sbit=1; len=1*

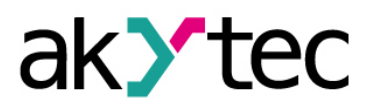

## <span id="page-9-0"></span>**6 Betrieb**

Im Betrieb wird das Modul von einem Master-Gerät in einem Modbus-Netzwerk gesteuert (ASCII oder RTU). Die Adressen von 1 bis 247 können verwendet werden. Folgende Modbus-Funktionen stehen zur Verfügung:

- 03 (0x03) Read Holding Registers
- 04 (0x04) Read Input Registers
- 16 (0x10) Preset Multiple Registers

Die Adressierung der Register ist in der Tabelle 6.2 dargestellt.

Die Ausgangszustände entsprechend dem eingegebenen Wert sind in der Tabelle 6.1 dargestellt.

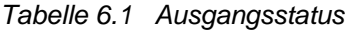

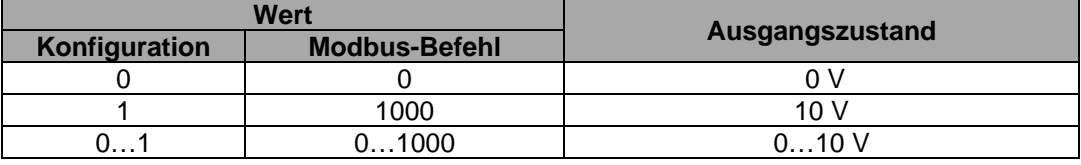

*\* Hinweis:*

*Das Konfigurationsprogramm benutzt kein Modbus-Protokoll, sondern ein internes Kommunikationsprotokoll. Aus diesem Grund können sich die Wertebereiche einiger Parameter bei der Konfiguration und im Modbus-Befehl voneinander unterscheiden. Um z. B. den Ausgang AO1 im Funktionstest einzuschalten, muss der Wert = 1 eingegeben werden, im Modbus-Befehl dagegen muss im Register 0000 der Wert 1000 geschrieben werden.*

## <span id="page-9-1"></span>**6.1 Funktionstest**

Um das Modul MU110-6U auf Funktionalität zu prüfen sind folgende Schritte notwendig:

- Das Modul an den USB-Port des PCs über den Adapter USB/ RS485 anschließen.
- Ein Voltmeter und einen Widerstandskasten wie in der Abbildung 6.1 anschließen.
- Das Konfigurationsprogramm "M110 Configurator" starten.
- Wird die Verbindung mit dem Modul nicht automatisch hergestellt, müssen die Netzwerkparameter des Konfigurationsprogramms angepasst werden.
- Im Menü "Device -> I/O status…" wählen. Das Fenster "Output status" wird geöffnet.
- Der Funktionstest kann als erfolgreich betrachtet werden, wenn die Spannung im Bereich zwischen 0,0 ±0,05 V und 10,0 ±0,05 V ist.
- Bei eventuell auftretenden Unstimmigkeiten bitte an den technischen Support der Firma akYtec GmbH wenden.

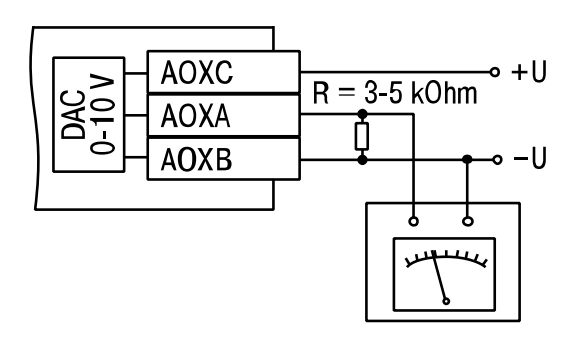

*Abb. 6.1 Funktionstest*

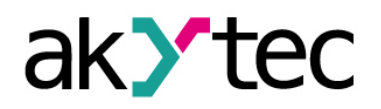

### <span id="page-10-0"></span>**6.2 Fehlerzustand**

Wenn der Datenaustausch am seriellen Port unterbrochen ist, d. h. es kommt kein Befehl vom Master innerhalb der im Parameter **t.out** festgelegten Zeit, werden alle Ausgänge mit dem Parameter **Log**=0 in den sicheren Zustand gesetzt. Der sichere Zustand ist der vom Anwender festgelegte sichere Wert am Ausgang und wird im Parameter **O.ALr** (Safe output status) für den jeweiligen Ausgang eingestellt. In diesem Zustand gilt Folgendes:

- LED "FAULT" leuchtet.
- Sobald vom Master eine Anfrage kommt, wird die Anzeige gelöscht.
- Die Ausgänge bleiben im sicheren Zustand, solange kein Befehl der Zustandsänderung vom Master kommt.
- Wenn der Parameter **t.out** auf 0 eingestellt ist, wird kein Fehlerzustand eintreten.

Die Parameter **t.out** und **O.ALr** können während der Konfiguration oder im Betrieb eingestellt und im Dauerspeicher gespeichert werden. Dabei muss der Hinweis "Dauerspeicher" berücksichtigt werden.

#### *Dauerspeicher*

► **HINWEIS**

*Da der Dauerspeicher nicht unbegrenzt wiederbeschreibbar ist (*∼*1 Mio), ist es nicht empfohlen den Safe output status (O.ALr) so oft durch die Modbus-Befehle zu ändern, wie z.B. den eingegebenen Wert.*

#### <span id="page-10-1"></span>**6.3 Speicheradressierung**

Alle Variablen und Parameter aus der Tabelle 6.2 sind vom Typ **int16**. R – Lesezugriff

W – Schreibzugriff

*Tabelle 6.2 Modbus-Register*

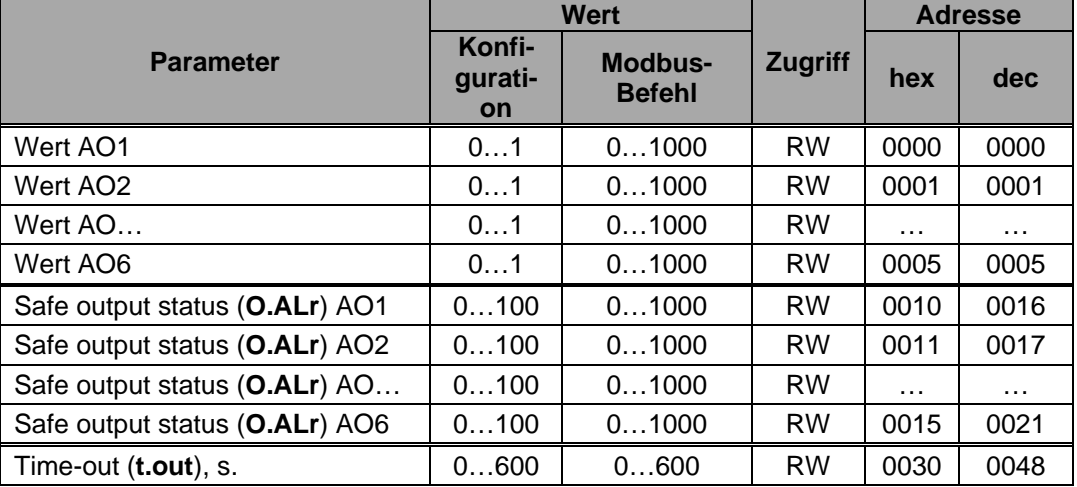

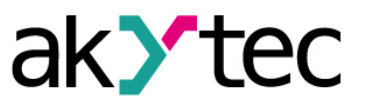

# <span id="page-11-0"></span>**7 Wiederherstellung der Werkseinstellungen**

Wenn die Kommunikation zwischen einem PC und dem Modul nicht funktioniert und die Netzwerkparameter des Moduls nicht bekannt sind, müssen die Werkseinstellungen für die Netzwerkparameter wiederhergestellt werden. Folgende Schritte sind notwendig:

- Spannungsversorgung des Moduls abschalten
- Linke Abdeckung auf der Vorderseite des Moduls abnehmen
- ─ Jumper X2 einsetzen.
- Das Modul wird mit den werkseingestellten Netzwerkparametern betrieben, die Benutzereinstellungen bleiben gespeichert.
- Spannungsversorgung wieder einschalten

#### *Elektrische Spannung*

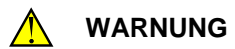

*Elektrische Körperströme könnten Sie töten oder schwer verletzen. Die Spannung auf einigen Bauteilen der Leiterplatte kann gefährlich sein! Eine direkte Berührung und Eindringen eines fremden Körper in das Gehäuse sind zu vermeiden!*

- Konfigurationsprogramm "M110 Configurator" starten
- Im Fenster "Connect Device" die Werte aus der Tabelle 7.1 eintragen oder die Schaltfläche "Use factory settings" betätigen (siehe Abb. 7.1)

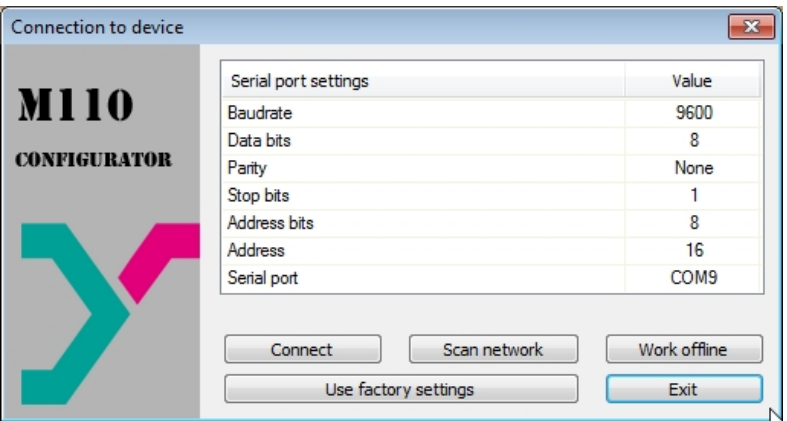

*Abb. 7.1 Startfenster des Konfigurationsprogramms* 

- Schaltfläche "Connect" betätigen. Die Verbindung wird mit den werkseitigen Netzwerkparametern hergestellt
- Das Hauptfenster des Konfigurators ist geöffnet.
- Jetzt können die gespeicherten Parameter des Moduls abgelesen werden (siehe Abb. 7.2).
- Im Hauptfenster des M110 Configurator den Ordner "Network parameters" öffnen und die Werte der Netzwerkparameter notieren

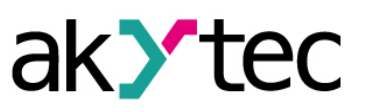

# **Wiederherstellung der Werkseinstellungen**

| 嚉                           |            | <b>NIT E B C</b> | 2               |            |            |  |
|-----------------------------|------------|------------------|-----------------|------------|------------|--|
| Description                 | Parameter  |                  | Value           | Attribute  | User Error |  |
| Configuration(no name))     |            |                  |                 |            |            |  |
| Device parameters           |            |                  |                 |            |            |  |
| Common parameters           |            |                  |                 |            |            |  |
| $\Rightarrow$ Device        | dev        |                  | <b>MV110-8A</b> |            |            |  |
| $\rightarrow$ Version       | ver        |                  | 2.07            |            |            |  |
| <b>Exit</b> code            | exit       |                  | Power up        |            |            |  |
| <b>P</b> Network parameters |            |                  |                 |            |            |  |
| <b>Baudrate</b>             | <b>bPS</b> |                  | 9600            | read/write | unknown    |  |
| Data bits                   | LEn        |                  |                 | read/write | unknown    |  |
| <b>Parity</b>               | PrtY       |                  | None            | read/write | unknown    |  |
| AFE Stop bits               | Shit       |                  |                 | read/write | unknown    |  |
| Address bits                | A.Len      |                  |                 | read/write | unknown    |  |
| ABC Device address          | Addr       |                  | 16              | read/write | unknown    |  |
| ABC Response delay, ms      | Rs.dL      |                  |                 | read/write | unknown    |  |
| Input parameters            |            |                  |                 |            |            |  |

*Abb. 7.2 Hauptfenster des M110 Configurator*

- M110 Configurator schließen
- Versorgungsspannung ausschalten
- Jumper X2 abnehmen
- Abdeckung aufsetzen
- Versorgungspannung einschalten
- M110 Configurator wieder starten
- Notierte Netzwerkparameter einstellen
- Schaltfläche "Connect" betätigen

#### Das Modul ist betriebsbereit.

#### *Tabelle 7.1 Netzwerkparameter-Werkseinstellungen*

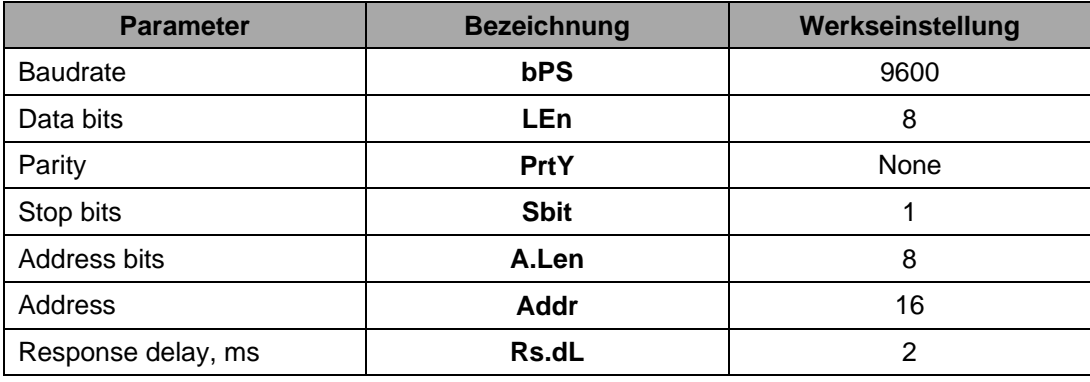

# **Wartung**

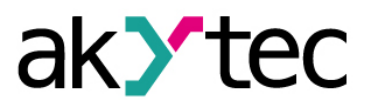

## <span id="page-13-0"></span>**8 Wartung**

Die technische Wartung des Geräts sollte min. alle 6 Monate durch das Wartungspersonal erfolgen und beinhaltet:

- Reinigung des Gehäuses und der Klemmleisten vom Staub, Schmutz und Fremdkörper
- Prüfung der Befestigung des Geräts
- Prüfung der Anschlüsse

Bei der Durchführung der Wartungsarbeiten sind die Sicherheitshinweise aus dem Abschnitt 3 "Sicherheit" zu beachten.

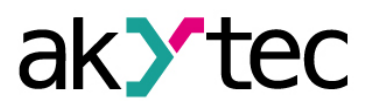

# <span id="page-14-0"></span>**9 Transport und Lagerung**

Packen das Gerät so, dass es für die Lagerung und den Transport sicher gegen Stöße geschützt wird.

Die Originalverpackung bietet optimalen Schutz.

Wird das Gerät nicht unmittelbar nach der Anlieferung in Betrieb genommen, muss es sorgfältig an einer geschützten Stelle gelagert werden. Es darf kein chemisch aktiver Stoff in der Luft vorhanden sein.

Zulässige Lagertemperatur: -25…+55 °C

*Transportschäden, Vollständigkeit*

**► HINWEIS**

*Das Gerät könnte beim Transport beschädigt worden sein. Überprüfen Sie das Gerät auf Transportschäden und auf Vollständigkeit! Melden Sie festgestellte Transportschäden unverzüglich dem Spediteur und akYtec GmbH!*

## <span id="page-15-0"></span>**10 Lieferumfang**

- Modul MU110-6U
- Kurzanleitung

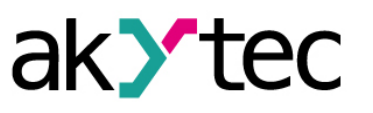

1 1

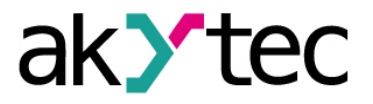

# <span id="page-16-0"></span>**Anhang A Maßbilder**

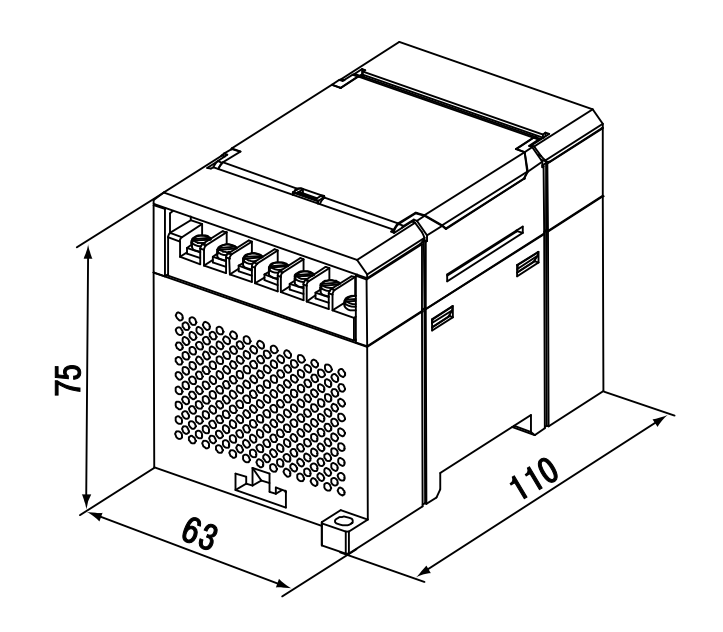

*Abb. A.1 Außenmaße*

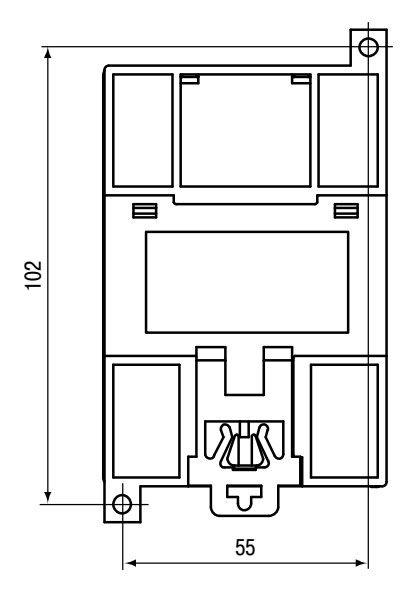

*Abb. A.2 Montagemaße*

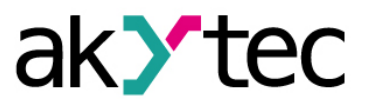

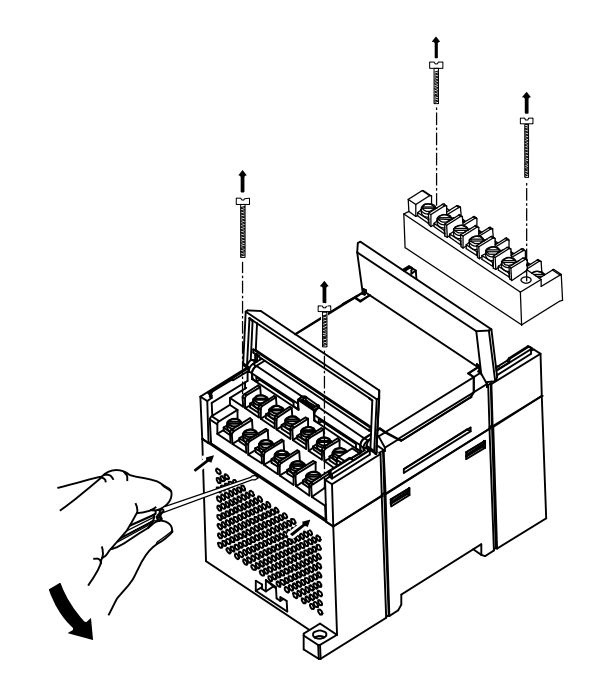

*Abb. A.3 Tauschen der Klemmleisten*